## Como adicionar o modo FT8 ao Ham Radio DeLuxe

O HRD versão 5.24.38 não tem o recente criado FT8, assim ao tentar editar algum QSO em FT8 o HRD muda para outro modo que consta em sua base de dados, mas é bastante simples adicionar o modo FT8 ao HRD.

Acessa TOOLS/CONFIGURE/MODE

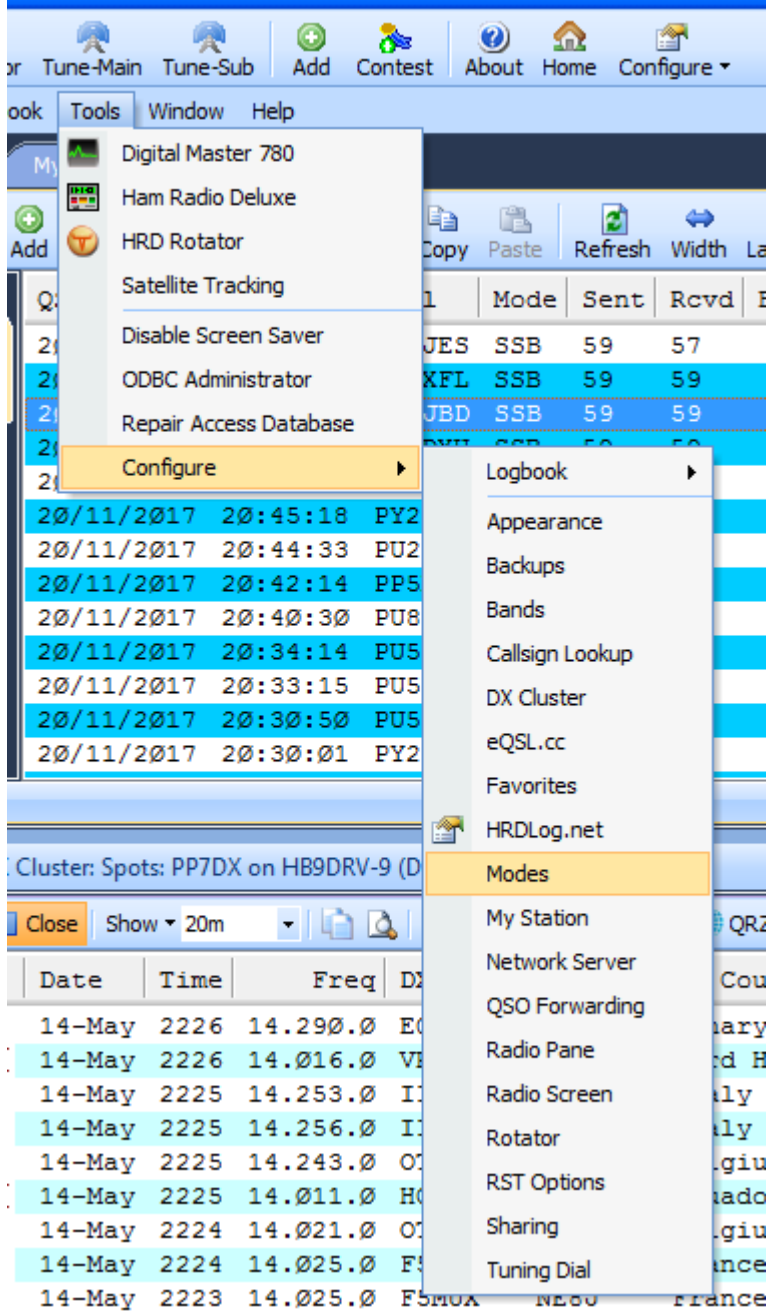

Clica add, digita FT8 conforme figura abaixo, e confirma, pronto pode editar o QSO se necessário que o modo não vai mudar.

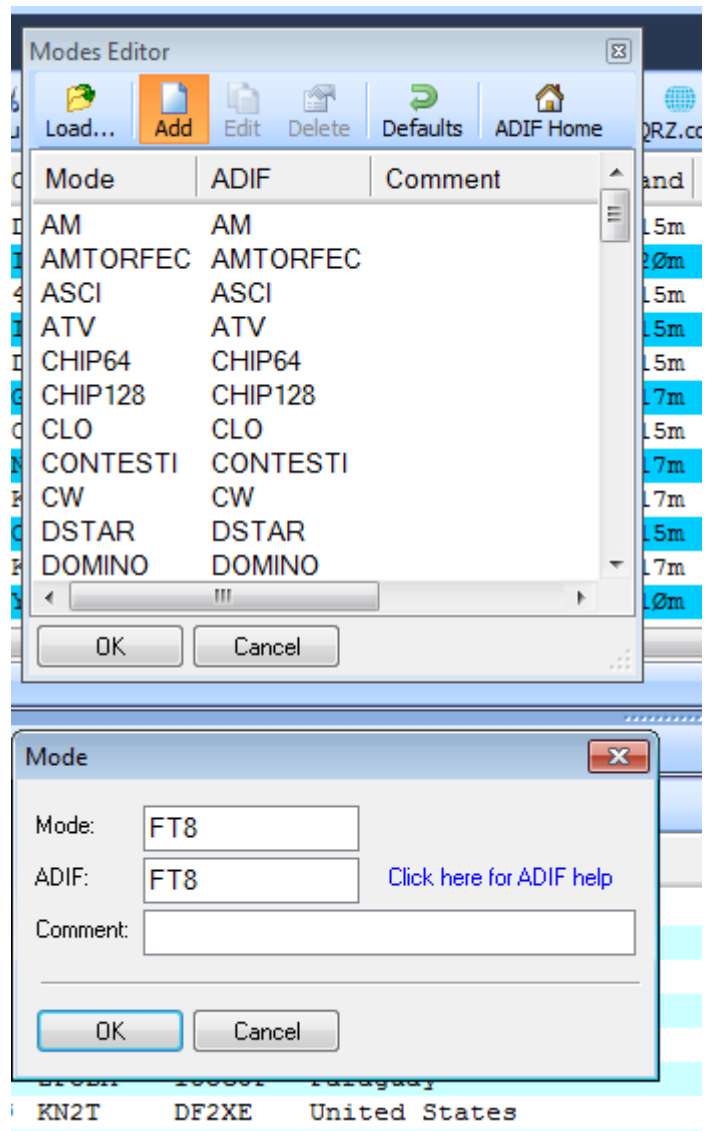

73, Flavio PP7DX